## Работа в личном кабинете. Изменение пароля

## Личный кабинет поставщика

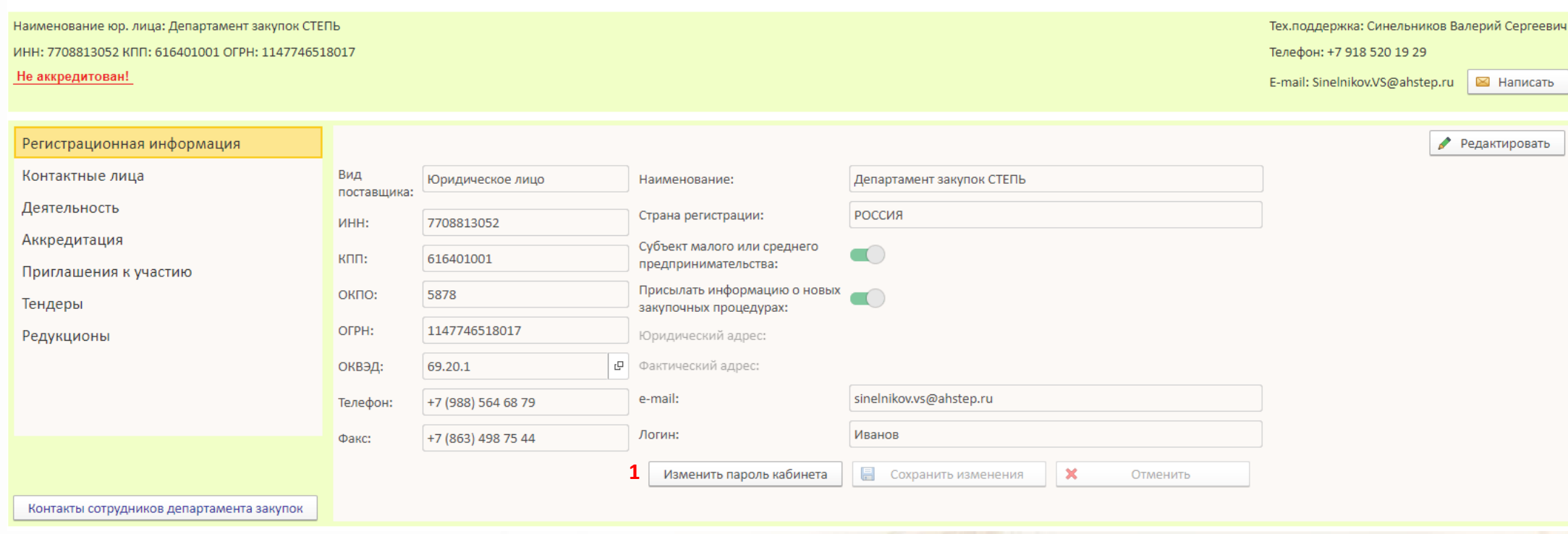

- 1. Нажмите кнопку **Изменить пароль кабинета**
- 2. Укажите новый пароль и подтвердите его
- 3. Нажмите кнопку **Сохранить изменения**

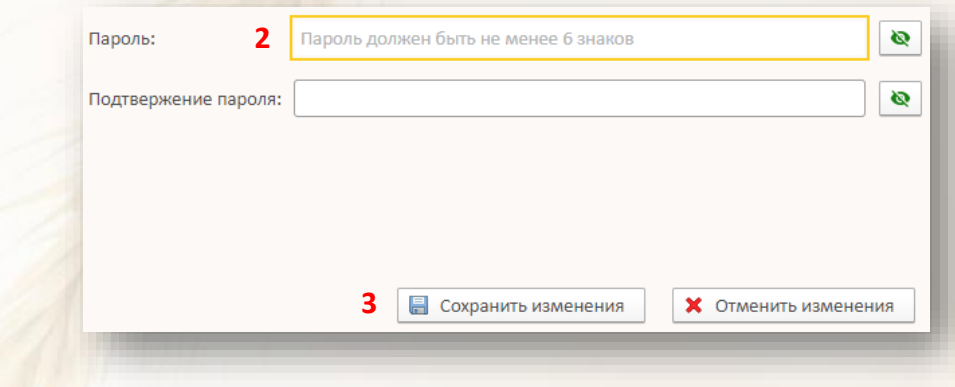